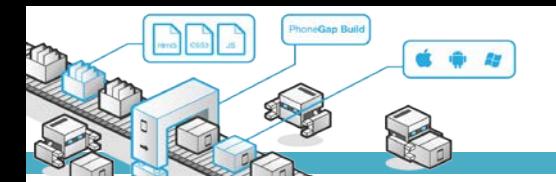

# **MODUL PRAKTIKUM**

### **TKB6351 - PENGEMBANGAN APLIKASI BERBASIS PLATFORM**

**chalifa.chazar@gmail.com script.id**

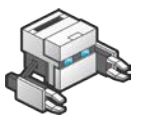

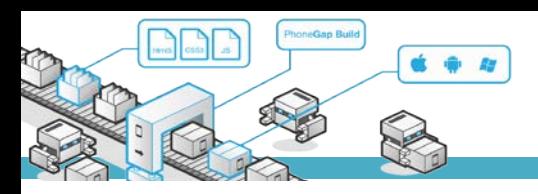

## **MODUL 8**

### **Transfer File**

#### **Tujuan :**

- › Mahasiswa memahami cara mengupload file
- › Mahasiswa memahami cara mendownload file

#### **Pustaka :**

- › Myer, T. (2012): *Beginning* PhoneGap. John Wiley & Sons Inc, Indianapolis, Indiana.
- › Fernandez, W., Alber, S. (2015): *Beginning App Development With Parse and* PhoneGap. Apress.
- › Shotts, K. (2016): Mastering PhoneGap Mobile Application Development. Packt Publishing Ltd, Birmingham, UK.

#### **1. Transfer File**

Phonegap menyediakan sebuah plugin yang memungkinkan Anda untuk mengupload dan mendowload suatu file. Definisi plugin untuk mengakses *object* tersebut secara global adalah:

```
FileTransfer , FileUploadOptions
```
#### **2. Instalasi**

Plugin ini memerlukan versi cordova 5.0+. Untuk menginstal plugin tersebut, dapat dilakukan dengan mengetikan script berikut ini di terminal atau *command prompt*.

cordova plugin add cordova-plugin-file-transfer

#### **3. Support Platform**

Plugin ini dapat digunakan untuk beberapa platform antara lain:

- Android
- BlackBerry 10
- **Browser**
- iOS
- Windows

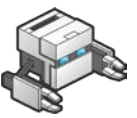

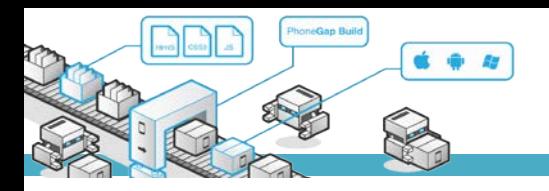

#### **4. FileTransfer**

Script FileTransfer digunakan untuk meng-upload file menggunakan metode POST atau PUT pada HTTP, dan juga digunakan untuk mendownload file.

#### **Properties**

onprogress : *function*, merupakan callback onprogress untuk memberi info file yang ditransfer.

#### **Methods**

- Upload : Mengirim file ke server.
- Download : Mengunduh file dari server.
- Abort : Membatalkan proses transfer file..

#### **4.1 Upload**

#### **Parameters**

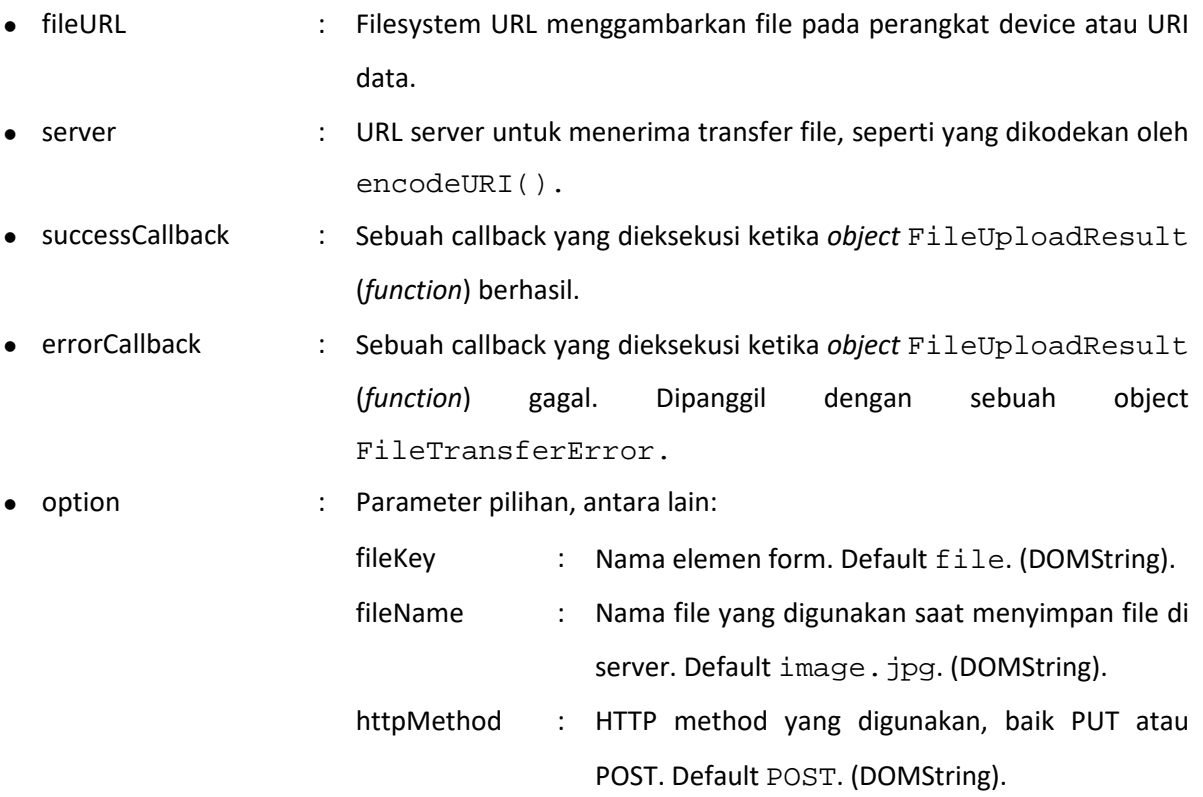

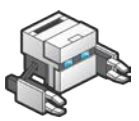

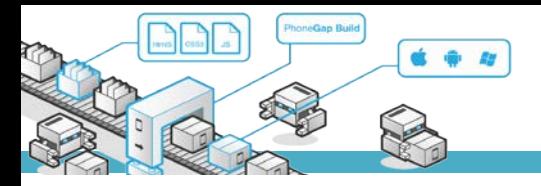

- mimeType : Tipe mime data yang akan diupload. Default image/jpeg. (DOMString).
- params : Nilai opsional yang digunakan untuk dieksekusi oleh HTML.
- chunkedMode : Mode yang digunakan untuk meng-upload file. Jika chunkedMode true, maka data akan dikirim dengan cara per package, atau di bagi jadi beberapa package, kalau false, data dikirim dalam 1 package total.
- trusAllHosts : Parameter opsional. Default false, jika diset true maka mengijinkan semua security certificates.

Contoh (script ditulis di antara tag <script> dan </script>):

```
function onLoad() {
         document.addEventListener("deviceready", onDeviceReady, false);
     }
     function onDeviceReady() {
     }
  function ambilfoto() {
   //var opt = {quality : 20, destinationType: CAMERA.decimal-leading-zero}
      navigator.camera.getPicture(onSuccess, onFail, { quality: 25,
         destinationType: Camera.DestinationType.FILE_URI,
         // In this app, dynamically set the picture source, Camera or photo 
gallery
         sourceType: Camera.PictureSourceType.CAMERA,
         encodingType: Camera.EncodingType.JPEG,
         mediaType: Camera.MediaType.PICTURE,
         allowEdit: true,
            saveToPhotoAlbum: true,
         correctOrientation: true //Corrects Android orientation quirks
      });
   }
  function bukafoto()
   {
      navigator.camera.getPicture(onSuccess, onFail, { quality: 25,
         destinationType: Camera.DestinationType.FILE_URI,
         // In this app, dynamically set the picture source, Camera or photo 
gallery
```
sourceType: Camera.PictureSourceType.PHOTOLIBRARY,

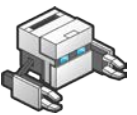

```
 encodingType: Camera.EncodingType.JPEG,
         mediaType: Camera.MediaType.PICTURE,
         allowEdit: true,
            saveToPhotoAlbum: true,
         correctOrientation: true //Corrects Android orientation quirks
      }); 
   }
   function onSuccess(x) {
     var image = document.getElementById('myimages');
       //alert('Failed because: ' + message);
     image.src = x; 
            var options = new FileUploadOptions();
              options.fileKey = "file";
              options.fileName = x.substr(x.lastIndexOf('/') + 1);options.mimeType = "image/jpeg";
             console.log(options.fileName); //set process on cmd
             var params = new Object();
             params.value1 = "test";
             params.value2 = "param";
             options.params = params;
             options.chunkedMode = false;
            var ft = new FileTransfer();<br>ft.upload(x, "ht
                                        "http://phonegap.script.id/upload.php",
function(result){
              console.log(JSON.stringify(result));
              }, function(error){
              console.log(JSON.stringify(error));
              }, options);
   }
   function onFail(message) {
    alert('Failed because: ' + message);
\overline{\phantom{a}}
```
Contoh (script untuk pemanggilan function ke dalam html):

```
<body onload="onLoad()">
   <div style="padding-top: 40px;">
    <button onclick="ambilfoto()">Buka Kamera</button>
       <button onclick="bukafoto()">Buka Foto</button>
 </div>
     <img id="myimages" height="500" style="width:100%;"/>
</body>
```
Selanjutnya coba jalankan pada device melalui aplikasi phonegap.

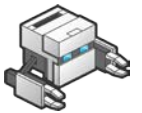